# **Plače za J.S. – Izplačilo redne delovne uspešnosti 7-9.2020**

Z julijem 2020 se sprošča izplačilo redne delovne uspešnosti, ki je bila zamrznjena od leta 2010. Najprej bo s spletne strani MJU potrebno pridobiti excelove preglednice za izračun redne delovne uspešnosti. Te poiščite na povezavi<https://www.gov.si/teme/placni-sistem/>, pod »REDNA DELOVNA USPEŠNOST«, nahaja pa se precej proti koncu strani.

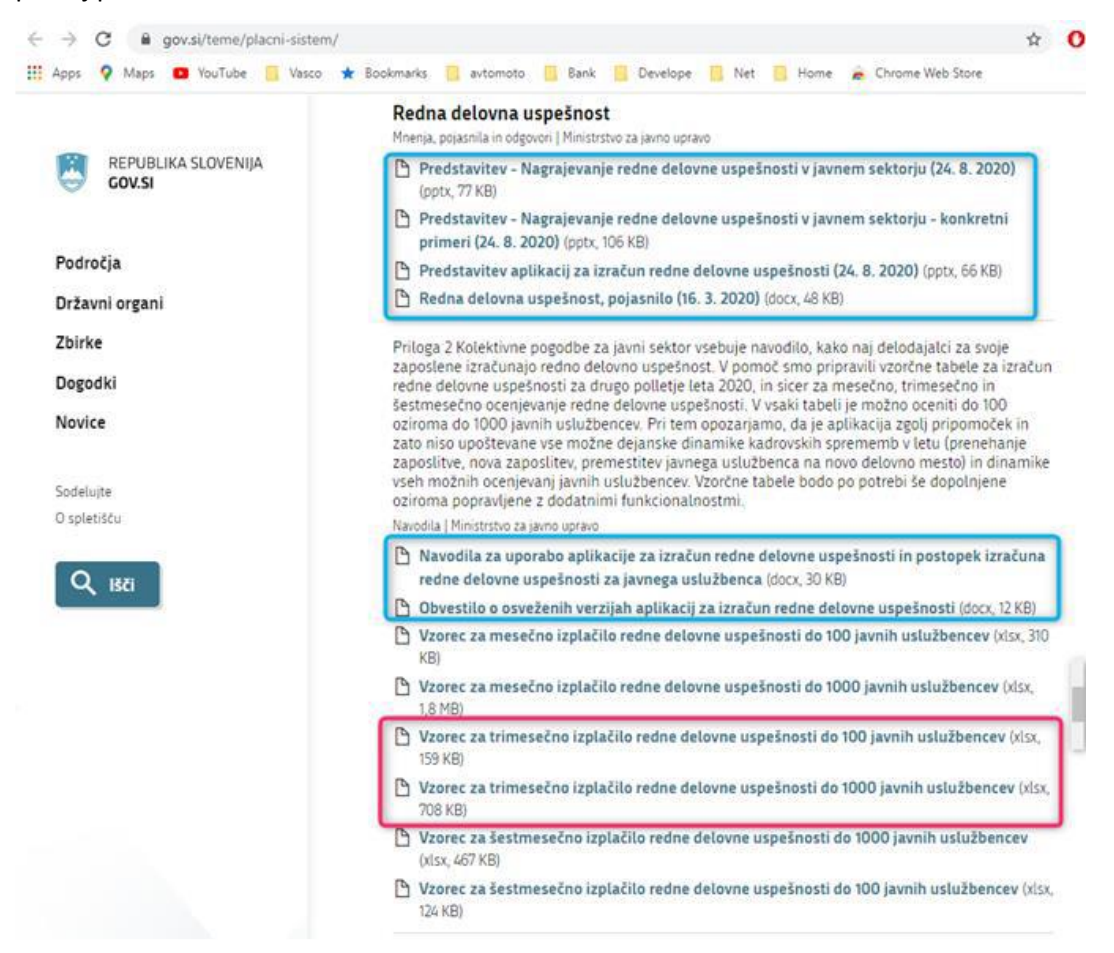

Vzeli bomo primer za kvartalno obdobje 7-9.2020. Pred tem pa si natančno preberite vsa navodila za izračun in ocenjevanje, ki so jih sestavili na MJU. **Preglednice nimajo možnosti uvozov – izvozov** in so narejene za ročni vnos podatkov, vendar upamo, da **smo vam v Piramida d.o.o. uspeli nekoliko olajšati delo s pripravljenim izpisom ter opcijo (kopiraj-prilepi)**.

#### **Princip:**

Princip bo takšen, da iz programa PLAČE najprej izvozite podatke v

Excel, jih skopirate z Windows funkcijo (kopiraj-prilepi) v MJU-jeve Excelove preglednice za ocenjevanje redne delovne uspešnosti. Po ocenjevanju/izračunu se bo izračunan znesek delovne uspešnosti ponovno preko (kopiraj-prilepi) prenesel nazaj v s programom PLAČE pripravljeno Excel preglednico ter uvozil v pripravljen obračun.

#### **Postopek:**

**1. Izvoz podatkov iz plač**: Najprej je potrebno v meniju 4.2 (Nastavljivi izpisi iz shranjenih plač) osvežiti izpise, tako se pridobi nov izpis z gumbom Prenesi/Osveži. Izpis, ki nas zanima, se imenuje »Redna delovna uspešnost 2020«. Nato z gumbom [F5 Tiskaj] izvozimo izpis v Excel. Za datum obdobja izpisa »**Obdobje izpisa od« se vnese shranjeno plačo december 2019**, za **»do« pa datum shranjene plače za september 2020**. V kolikor imate v tem obdobju med shranjenimi plačami ločeno od plač shranjen kakšen poračun, regres …, bo te datume shranitve potrebno vnesti v polja »Razen datuma«. V izvoz se morajo zajeti le shranjene plače 12.2019 ter 7- 9.2020 ali eventualno 6-12.2020, če boste delali 6 mesečno ocenjevanje. V kolikor bi se zavod odločil izvesti ocenjevanje po organizacijskih enotah, in ima te v programu ločene po stroškovnih mestih, se lahko naredi več izvozov po SM.

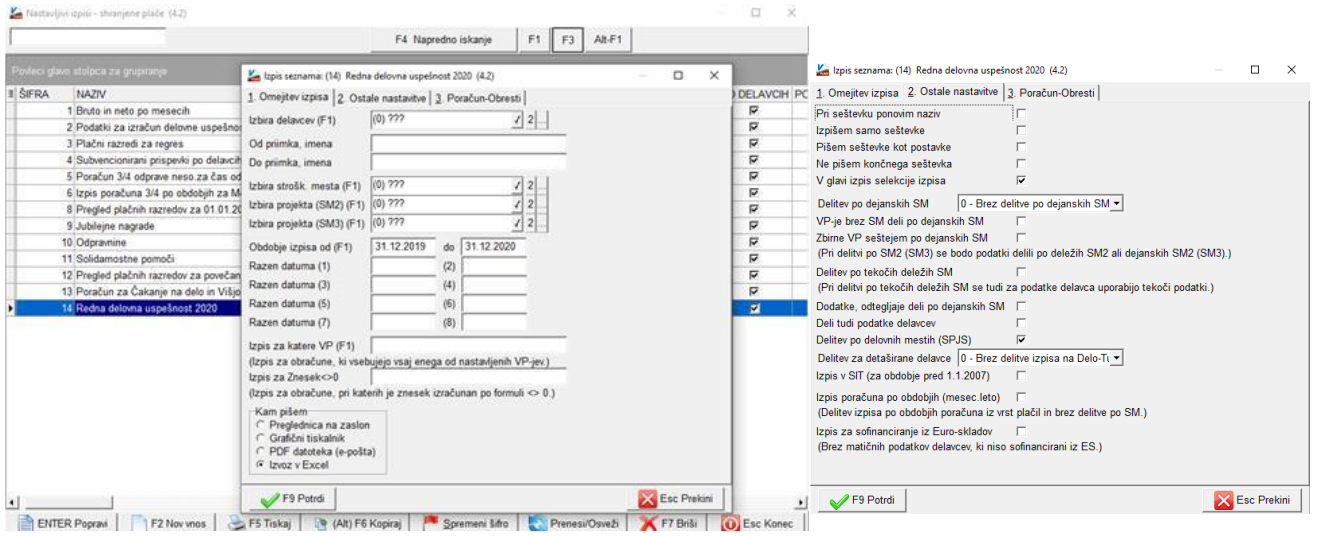

**Na drugem zavihku je potrebno nastaviti, da se izpis izvozi ločeno po delovnih mestih, ker navodila MJU predvidevajo ločeno ocenjevanje po delovnih mestih**. Z vidika zneska izračuna uspešnosti nismo opazili razlik, tudi če delavci niso izvoženi po delovnih mestih, vendar je v primeru nadomeščanj in podobnega potrebno te deleže plač izločiti. Izpis potrdite, odpre se excelova preglednica kot na sliki:

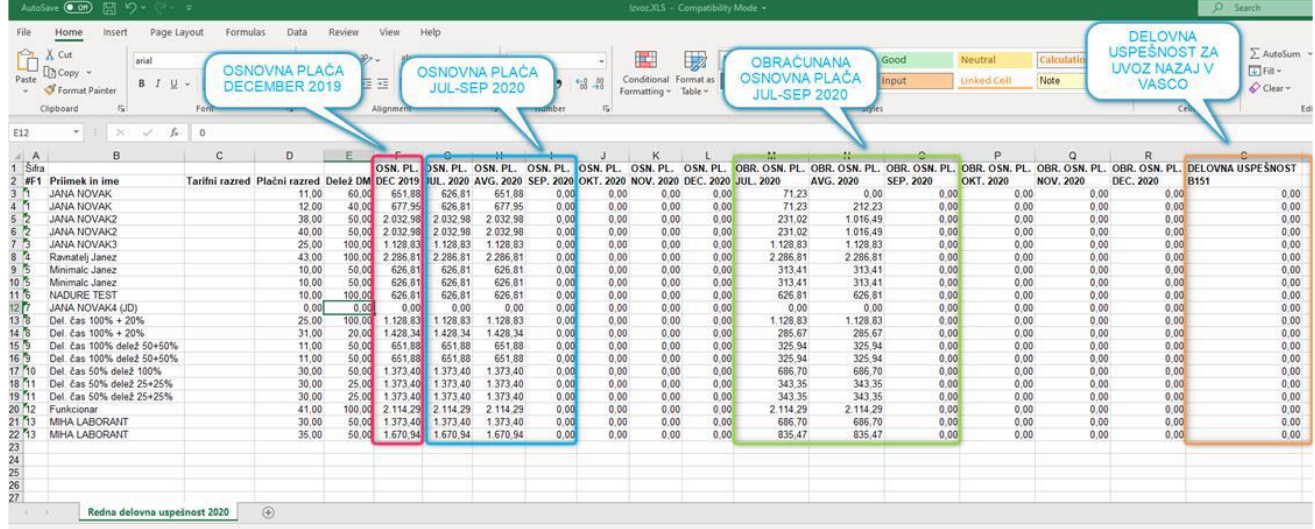

**2. Prenos v preglednice MJU**: Sedaj odprite še preglednico MJU » ter ločeno, z windows funkcijio kopirajprilepi, prenesite posamezne stolpce izvoženega izpisa v preglednico MJU in sicer: - Stolpci B, C, D (**priimek in ime**, tarifni razred, plačni razred) > gredo na prvi zavihek MJU preglednice v zato namenjena polja. Tarifni in plačni razred sta samo informativne narave in ne vplivata na izračun! - Stolpec F (**osnovna plača december 2019**) > gredo na **prvi zavihek** v polje Osnovna plača december 2019. Ta predstavlja limit zneska delovne uspešnosti za delavca.

- Stolpci G, H, I (**osnovna plača 7-9.2020**) > gredo na **prvi zavihek** v polja Julij, Avgust, September. Ti zneski predstavljajo skupno maso plač za skupen maksimalen znesek redne delovne uspešnosti, ki je 2% te mase.

- Stolpci M, N, O (**obračunana osnovna plača 7-9.2020**) > gredo **na drugi zavihek** v polja Julij, Avgust, September. Ti zneski predstavljajo znesek rednega dela v mesecu, kI se upošteva pri ocenjevanju delavca.

Na drugi zavihek ni potrebno prenašati priimka in imena, ker se prepišejo samodejno iz prvega zavihka preglednice.

**3. Ocenjevanje**: Po vnosu podatkov sledi ocenjevanje delavcev (tretji zavihek MJU preglednice [7-9]). Navodila za ocenjevanje delavcev so na omenjeni spletni strani.

**4. Uvoz v PLAČE**: Po končanem ocenjevanju, ko so zneski redne delovne uspešnosti v MJU preglednici pregledani ter izračunani, je znesek za redno delovno uspešnost (označen stolpec na sliki) potrebno s funkcijo kopiraj/prilepi prenesti nazaj v izvoženo Excel preglednico iz PLAČ in sicer v stolpec (S) Delovna uspešnost B151

iz prejšnje slike.

V **stolpec »U Obdobje poračuna OB151«** obvezno vpišite vrednost **»9.2020«** oziroma zadnji mesec na katerega se nanaša izplačilo RDU. Za uspešen uvoz preverite, da imate **v programu Plače**, v meniju 5.3, na **VP151** kljukico pri **»Vnos obdobja«** ter **»Izpis obdobja«.**

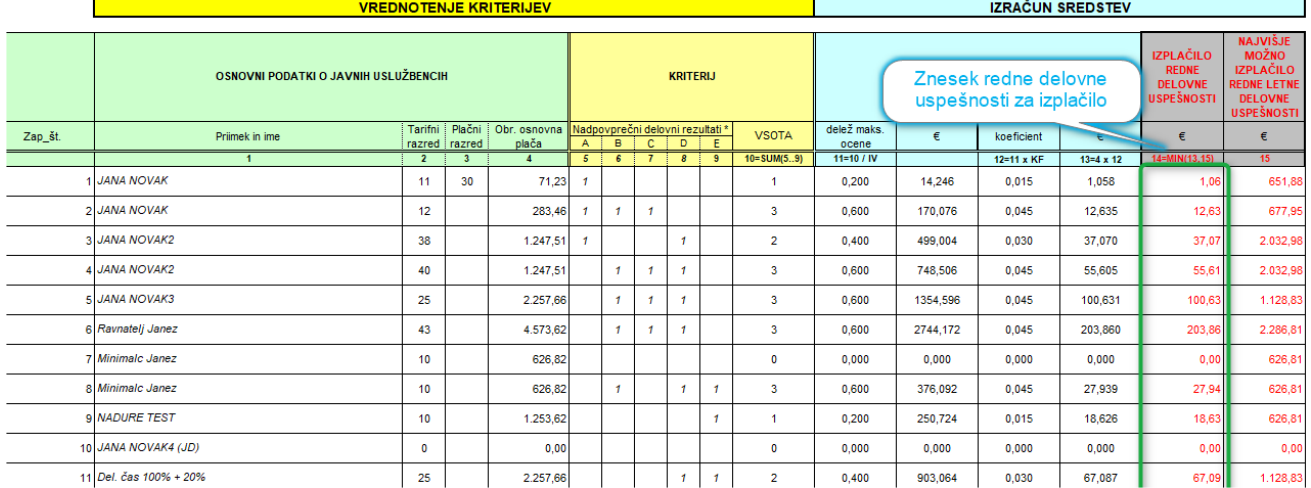

Tako dopolnjeno Excel preglednico shranite nekam na disk in jo uvozite v pripravljen obračun v plačah. **To naredite v meniju 1.1.8.1 Uvoz podatkov obračuna iz Excel datoteke**. **Polja »Oznaka stolpca in formula« naj bodo prazna!** Excel, ki ga boste uvozili, že vsebuje vse nastavitve. Vaša naloga je le poiskati Excel datoteko in jo uvoziti. Ostale nastavite naj bodo kot na sliki Uvoz podatkov obračuna iz XLS datoteke.

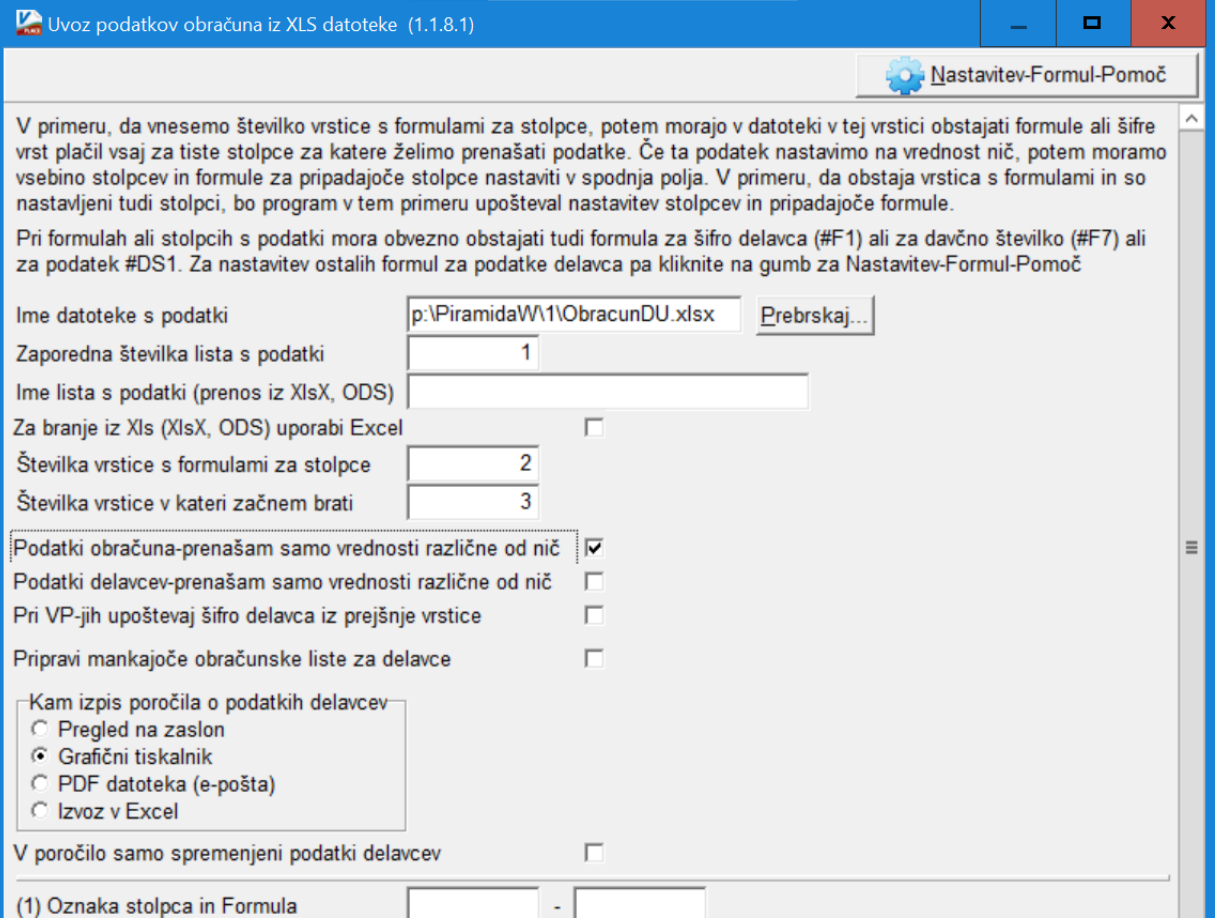

Program bo redno delovno uspešnost uvozil na **vrsto plačila B151 (D010, Redna delovna uspešnost za direktorje in javne uslužbence)**.

## **Verzija programa PLAČE:**

## **Za pravilen obračun je potrebna verzija plač vsaj 8.90.6.17 iz 13.08.2020 in osvežene formule v meniju 5.F.A »Nastavitev podatkov za javne zavode SPJS«.**

## **Posebnosti:**

Naj spomnimo, da bo v nekaterih primerih vseeno potrebna ročna korekcija zneskov v tabeli, ki se izvozi iz programa PLAČ, saj je nemogoče avtomatično izločiti delavce, ki jih nekdo nadomešča, in podobne situacije, za katere se redna delovna uspešnost ne izplačuje, ali pa se ne vštevajo v maso plač.

## **Upoštevanje izplačila RDU v osnovi za nadomestila plače:**

V zadnjem pojasnilu MJU, številka 0100-69/2020/54, z dne 2.11.2020 (najdete ga v prilogi) je zapisano:

*»Na podlagi prvega odstavka 5. člena Zakona o sistemu plač v javnem sektorju, je plača sestavljena iz osnovne plače, dela plače za delovno uspešnost in dodatkov. Pri tem kolektivne pogodbe dejavnosti in poklicev delovne uspešnost iz osnove za izračun nadomestila plače ne izključujejo.* 

*Iz zgoraj navedenega izhaja, da se redna delovna uspešnost upošteva tudi v osnovi za izračun nadomestila plače.«* 

Zanimiv je tudi zadnji odstavek pojasnila. *»Hkrati vam sporočamo, da bo določba 19. c člena ob naslednji spremembi Uredbe ponovno preučena in jasneje zapisana glede upoštevanja delovne uspešnosti, ki je izplačana za več mesecev skupaj, v osnovi za izračun nadomestila plače.«* 

Če vse skupaj pogledamo z malce distance, bi lahko rekli »papir prenese vse, tudi vsakodnevne spremembe pojasnil«.

Programsko, logično in pragmatično je situacija sledeča. Predlagamo, da **pri VP151 (D010),** ki se po Metodologiji upošteva v osnovi za nadomestila, **ohranite parameter »Upoštevanje v osnovi za nadomestila« na vrednosti »0=Privzeto«.** Zavedati pa se je treba, da RDU izplačujete pri plači za mesec oktober, vsebinsko pa gre za izplačila za mesece julij, avgust in september in posledično izplačilo RDU ne sme vplivati na osnovo za nadomestila plače oktober. **V excel tabeli smo v stolpec »U« vnesli vrednost »9.2020«, zato se bo znesek RDU poročal za obdobje September. Ker je le-ta različen od Obdobja plače, ta je 10.2020, se znesek RDU ne bo upošteval v osnovi za nadomestila.** 

**Na kakšen način pristopiti k poračunu nadomestil predhodnih mesecev zaradi izplačila RDU, v tem trenutku še ni jasno.** Dodaten problem predstavlja naknadni poračun plač, zaradi napredovanja javnega uslužbenca, ker odločba velja za nazaj. **Zaradi kompleksnosti problema bomo dodatna navodila glede poračuna nadomestil zaradi izplačila RDU, objavili konec novembra. Takrat se predvideva tudi programska rešitev.** 

#### **Poročanje na REK obrazcu:**

MJU med svojimi »Odgovori na najpogostejša vprašanja v zvezi z nagrajevanjem RDU v javnem sektorju« v 45. odgovoru pravi:

»*Če delodajalec redno delovno uspešnost izplača skupaj z izplačilom redne plače, v davčnem delu REK obrazca (vrsta dohodka 1001) o izplačilu poroča v skupnem znesku (skupaj s plačo), v poljih M, pa pravilno prikaže, na katero obdobje se posamezen del dohodka nanaša.* 

*Če delodajalec redno delovno uspešnost izplača kot poračun plače, odda REK obrazec z navedbo vrste dohodka 1098 Izplačilo plač za daljše časovno obdobje.«* 

**Realno gledano način poročanja, kot ga navaja zgornji odgovor MJU, ni mogoč.** V tabelah MJU dobite znesek RDU za celotni kvartal skupaj in nimate zneska RDU za posamezni mesec, ki naj bi se ločeno poročal na Rek obrazcu. Logika, da bi se znesek enakomerno razdelil na tri mesece pa je tudi zavajajoča, ker dejansko RDU ni enak za vse mesece. Zasilna rešitev je poročanje celotnega zneska RDU v zadnjem mesecu obdobja za katerega izplačujete RDU. Ta podatek se bo prebral iz Excel tabele iz stolpca »U« oziroma polja »Obdobje« pri VP151. **To pomeni, da se bo v polju M na iRek celotni znesek RDU poročal za mesec september 2020.** 

**V primeru ločenega izplačila RDU,** oznako Rek obrazca ponastavite v meniju 5.6, zavihek 3. REK1 in sicer v vrstici »Vrsta REK1 za izplačilo plač« na vrednost »4 – Izplačilo plač za daljše časovno obdobje (poračun) (REK1 VD-1098)«. **Nikakor ne pozabite na ponovno korekcijo tega parametra, in sicer najbolje takoj po ažuriranju oziroma shranitvi poračuna.** 

Dodatno morate v primeru ločenega izplačila RDU, v meniju 1.3 Obračunavanje, na gumbu »F4 Posebnosti«:

- v vrstico »Formula za znesek« vpisati »B151«,

- v vrstico »Na koliko mesecev« vpisati »3«,

- v vrstico »Prištejem plačo, ki je ažurirana dne (01)« vpisati »datum ažuriranja zadnje izplačane plače«

- v vrstici »Če ni osnove za davek, potem…« naj bo izbrana srednja opcija »Davek računam po minimalni stopnji (16%)«.

Pri oddaji Rek obrazca, v primeru ločenega obračuna, v meniju 1.5.2 v vrstico »Obrazci za obdobje od« vpišite vrednost »7.2020« in v »do« vpišite vrednost »9.2020«.

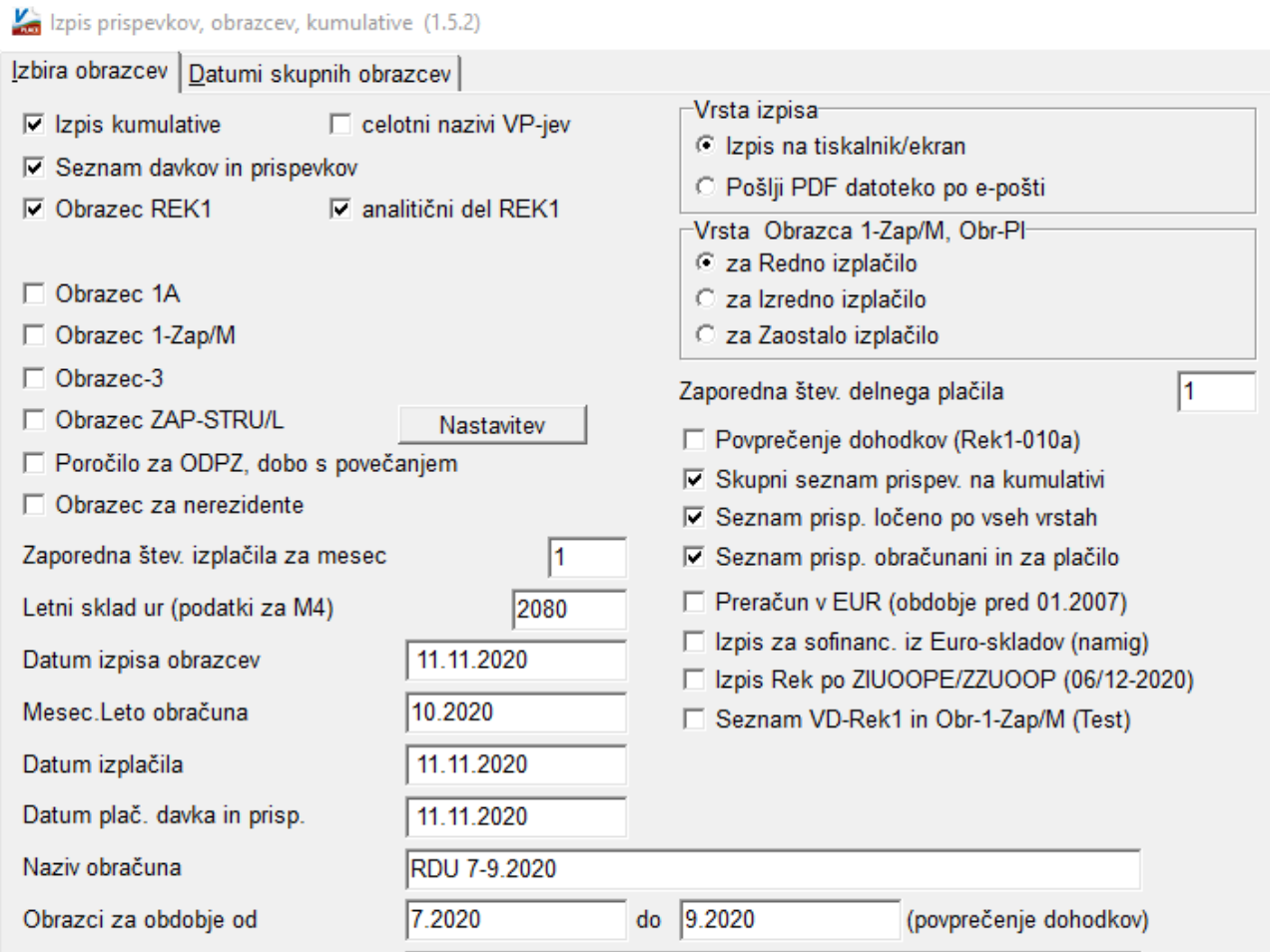

## **Ostanite zdravi!**

Ljubljana, 12.11.2020